## <span id="page-0-0"></span>**Настройки профиля**

В данном разделе пользователь может изменить следующие личные данные:

- адрес E-mail;
- фамилию;
- имя;
- отчество;
- пароль.

При смене пароля сначала необходимо указать текущий пароль. Пароль должен состоять из латинских букв и цифр и Δ иметь длину от 8 до 20 символов.

Нажатие кнопки «Генерировать» вызывает генерацию нового пароля, который можно использовать.

Дополнительно имеется возможность указать часовой пояс, в котором следует отображать время выполнения платежей во всех таблицах личного кабинета. По умолчанию установлен часовой пояс GMT.

## Профиль пользователя

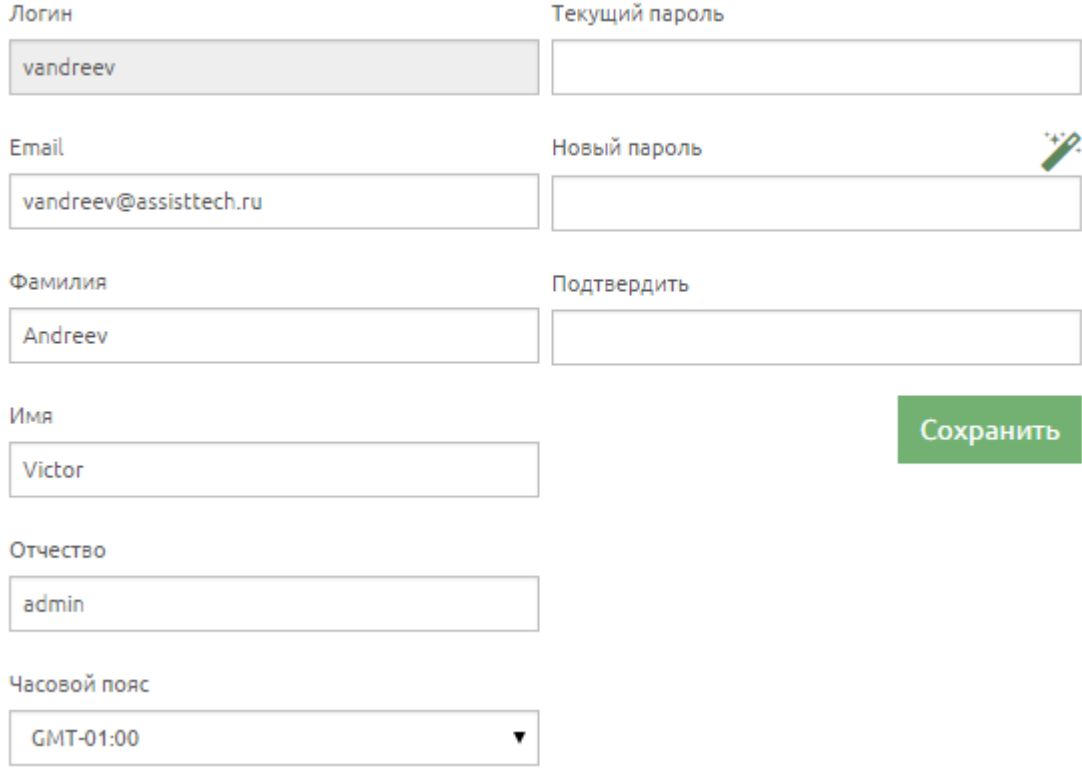

Изменения вступят в силу только после нажатия кнопки «*Сохранить*».

[Наверх](#page-0-0)